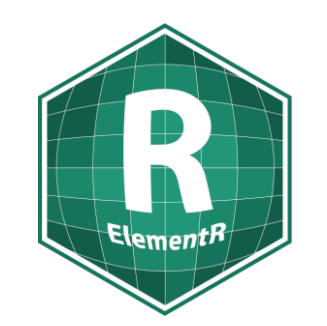

# Initiation au langage R Séance 2 d'introduction

Groupe ElementR

*Joséphin Béraud, Léa Christophe, Aurélie Douet*

16 décembre 2022

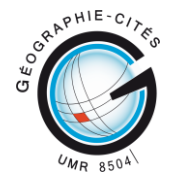

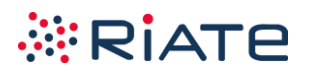

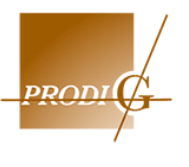

# **Programme**

**Rappel séance 1**

**Introduction tidyverse**

**Import de données**

**Manipuler des données**

**Export de données**

# **Programme**

## **Rappel séance 1**

- Créer un projet pour une meilleure organisation, reproductibilité et portabilité.
- Créer un script puisque la console ne sauvegarde pas les éléments.
- Lorsqu'on nomme un script ou un fichier, il ne faut pas utiliser d'accent ou d'espace.
- Attention au nommage de vos objets dans le script lorsque vous utilisez l'assignation <- il est possible d'écraser des fonctions (Ex : on ne fait pas mean <- « Hello » sinon on écrase la fonction permettant de calculer la moyenne).
- En plus de l'installation d'un package, il est nécessaire de le charger en début du script en utilisant library(nom\_du\_package)
- Afin de rendre vos codes compréhensibles facilement : pensez à le commenter avec # et à faire des sections avec ---- ou ####

# **L'assignation**

- Raccourci clavier (Windows/Linux) pour insérer l'opérateur d'assignation : alt+-
- Permet de stocker un résultat pour le réutiliser plus tard dans le script . Exemple : monobjet <- 1+1 monobjet2 <- monobjet + 2
- Exécution d'une ligne de code dans le volet Editeur : Ctrl + entrée
- Autocomplétion : Tab

Les types d'objet vus lors de la 1<sup>ère</sup> séance d'initiation

- Les vecteurs Ex : exVec <- c(2007, 95, 200)
- Les facteurs

Ex : exFac <- factor(c(« Femme », « Homme », « Femme », « Femme », « Homme »))

• Les dataframes Ex: exDF <- data.frame( nom = c(«Aurélie», « Joséphin », « Léa »), pointure =  $c(37, 41, 39)$ 

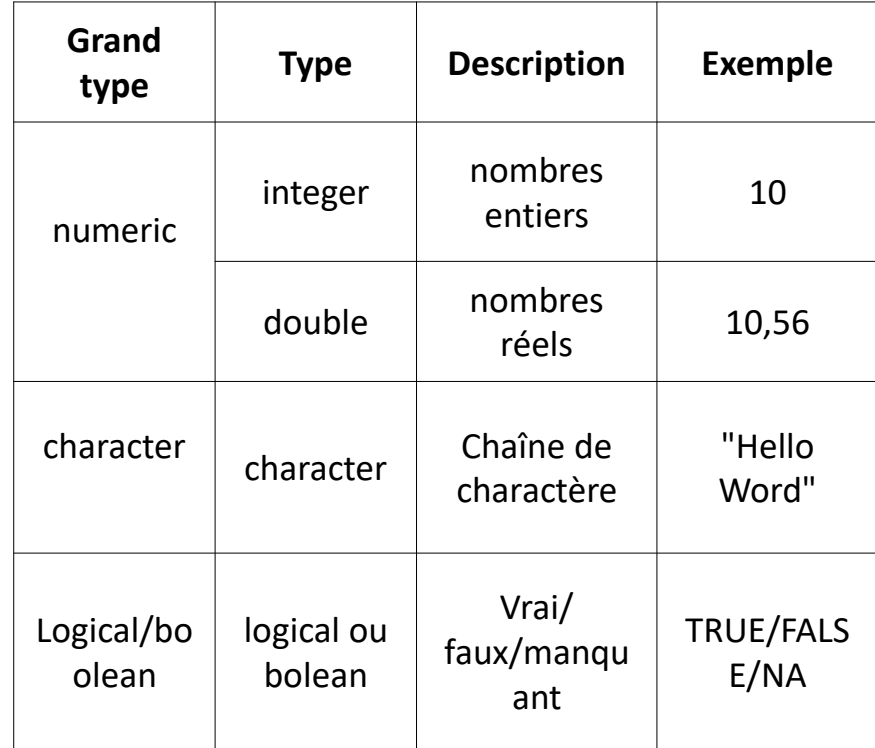

L'indexation permet d'intervenir dans un vecteur pour transformer, extraire, supprimer ou ajouter des éléments

### $>$  vNum[2]  $[1] 38$

## **Par position Par condition**

 $>$  vNum[vNum==38]  $[1] 38$ 

 $> df[1,3]$  $[1]$  41.5

Une fonction R est un code qui produit un certain résultat lorsqu'il est exécuté.

Lors de la séance précédente nous avons vu des fonctions de base :

- pour explorer la structure et le contenu de ses données
- > str(df)<br>'data.frame': 3 obs. of 3 variables: : chr "Joséphin" "Léa" "Aurélie" \$ NOM \$ FEMME : logi FALSE TRUE TRUE \$ POINTURE: num 41.5 38 37

 $>$  nrow(df)  $\lceil 1 \rceil$  3

- pour explorer et décrire des données quantitatives

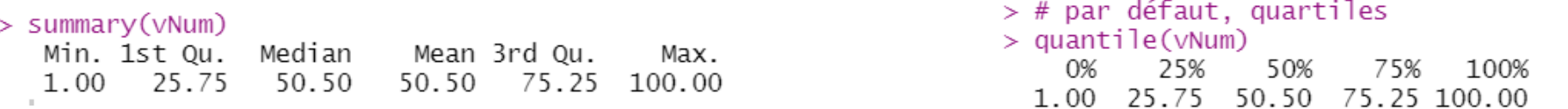

# **Programme**

### **Introduction tidyverse**

# **Le tidyverse**

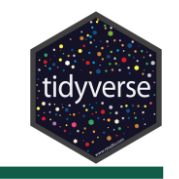

Tidy [verse,](https://tidyverse.tidyverse.org/articles/paper.html) « *univers rangé* » : Ensemble de packages R fait pour fonctionner ensemble (même logique, même grammaire) pour l'ensemble de la chaîne de traitement de la donnée

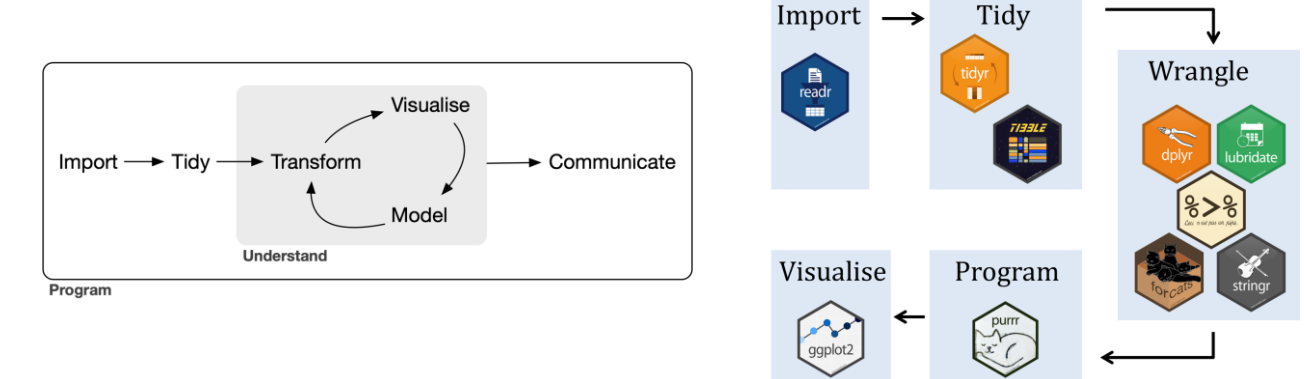

Tidy [data](https://r4ds.had.co.nz/tidy-data.html) (« *donnée propre* »), concept d'Hadley Wickham : modèle d'organisation des données pour faciliter le nettoyage, structurer la donnée pour faciliter son exploitation

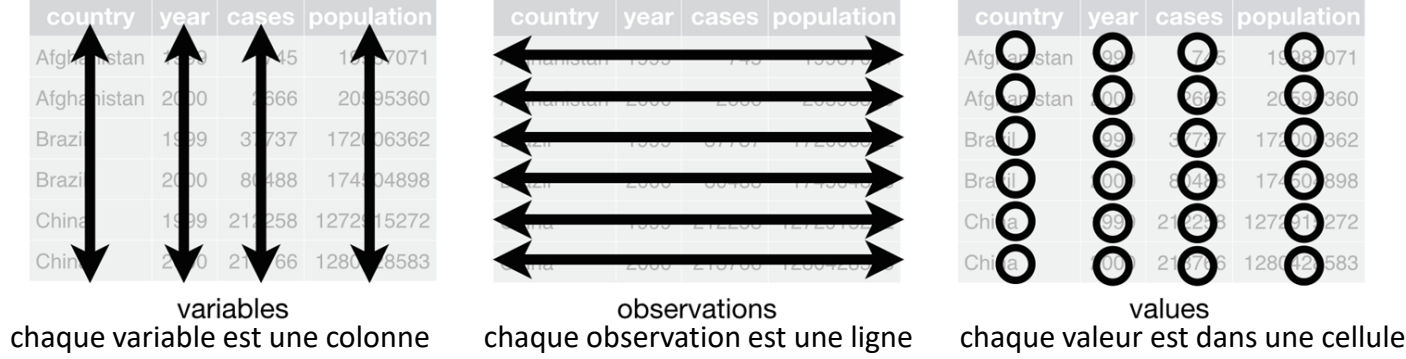

[Livre de ressource](https://r4ds.hadley.nz/) par Wickham et Grolemund

## **Le tibble**

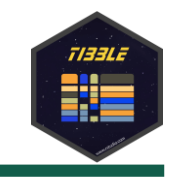

Tibble est un dataframe avec plus de fonctionnalités :

- affichage plus complet (type des colonnes, dimension)
- type de variables ne sont pas modifiées automatiquement au chargement
- pas de nom de lignes (ne conserve que des numéro de ligne)
- colonnes ne sont pas renommées automatiquement (sauf si nom identique)

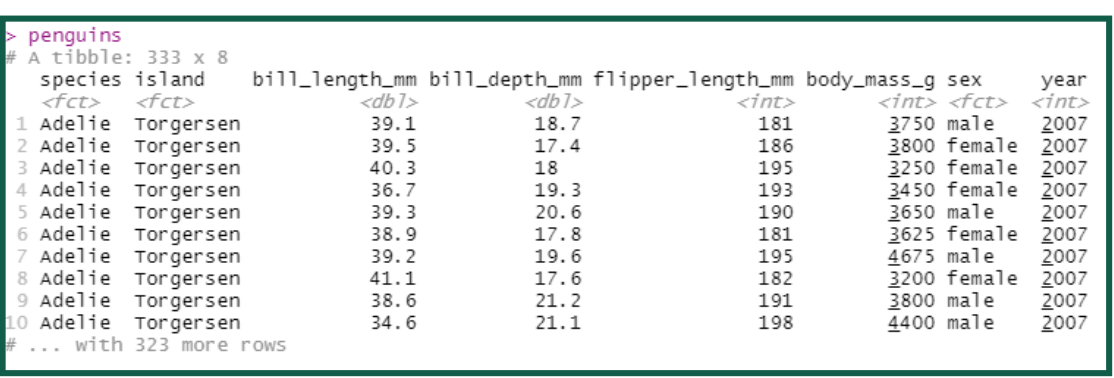

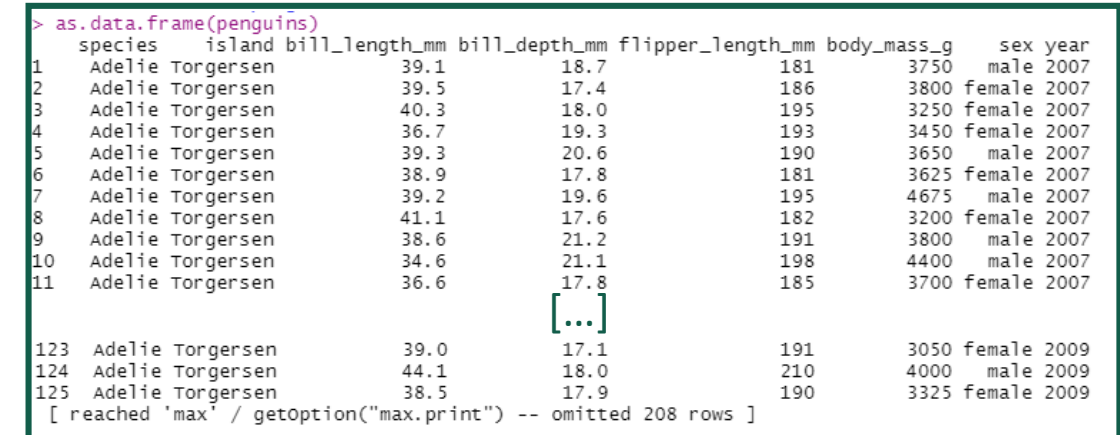

Les fonctions du Tidyverse peuvent se faire avec des data frames mais elles retournent des tibbles.

Pour convertir en tibble : as\_tibble() Pour convertir en data frame : as.data.frame()

# **Le pipe**

Pipe ( %>%) permet de :

- structurer des séquences d'opérations,
- minimiser la création d'objets intermédiaire
- faciliter la lecture en évitant le *nesting* (encastrement des fonctions)

Il se lit de gauche à droite, le résultat de la première opération est donnée via le pipe à la suivante

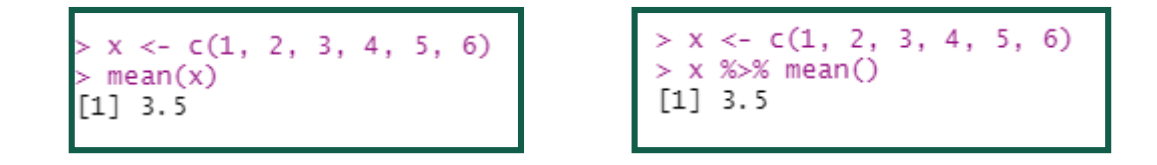

Plus intuitif que l'encastrement des fonctions qui se lit de droite à gauche. Bonne pratique : aller à la ligne après chaque pipe (%>%)

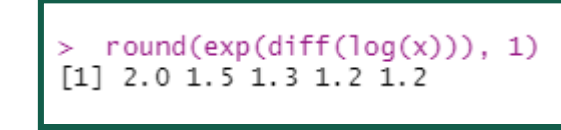

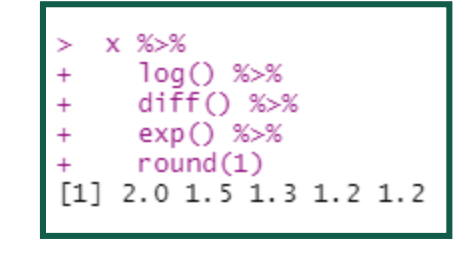

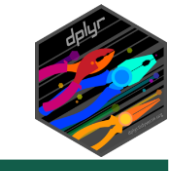

Dplyr est le package dédié à la manipulation des données. Les verbes principaux sont :

 $summarise(N_TOURNAGE = n(\tilde))$ 

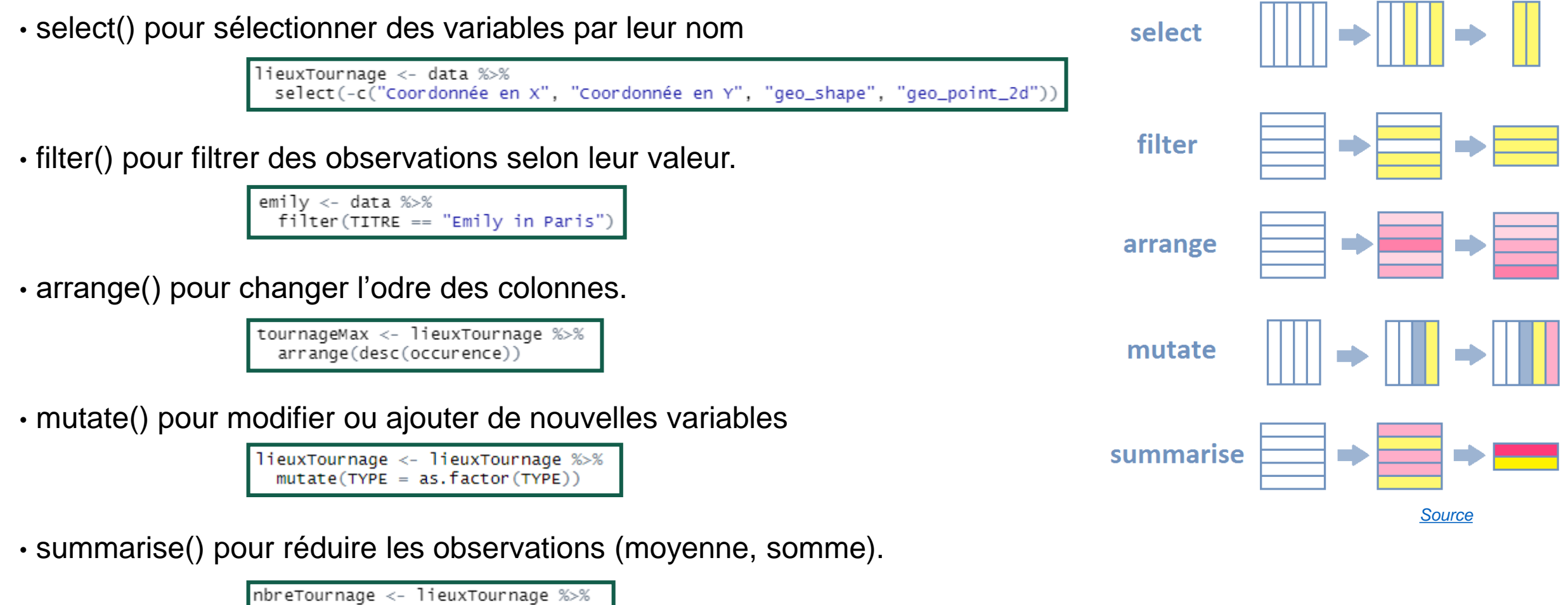

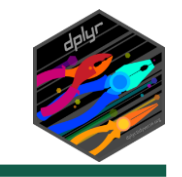

Il existe d'autres verbes :

- group\_by() pour grouper les observations selon une variable
- . count() pour compter les observations

(real <- lieuxTournage %>% group\_by(REAL) %>%  $count()$ 

.rename() pour changer le nom des variables

```
lieuxTournage <- lieuxTournage %>%
 rename(ID = \intIdentifiant du lieu)
```
Avec le pipe, on peut facilement nettoyer et manipuler un jeu de données en ne créant qu'un seul objet

```
tournageMax <- lieuxTournage %>%
  group_by(TITRE) %>%
  \bar{\text{count}}(\text{name} = \text{"occurrence"}) %>%
  arrange(desc(occurence)) %>%
  ungroup() %>\%slice(1:10)
```
# **Différence Dplyr et Rbase**

Plusieurs manière d'arriver à la même fin.

### Pour sélectionner une variable :

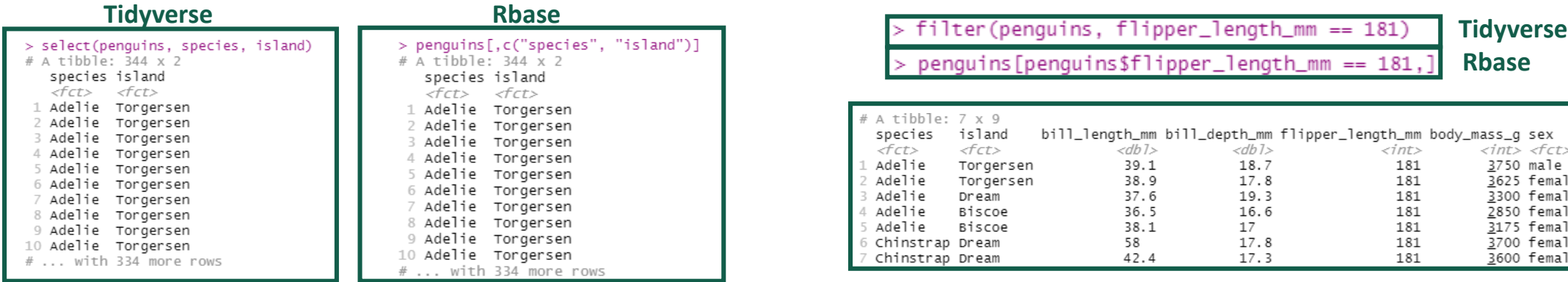

### Pour filtrer une observation selon une condition :

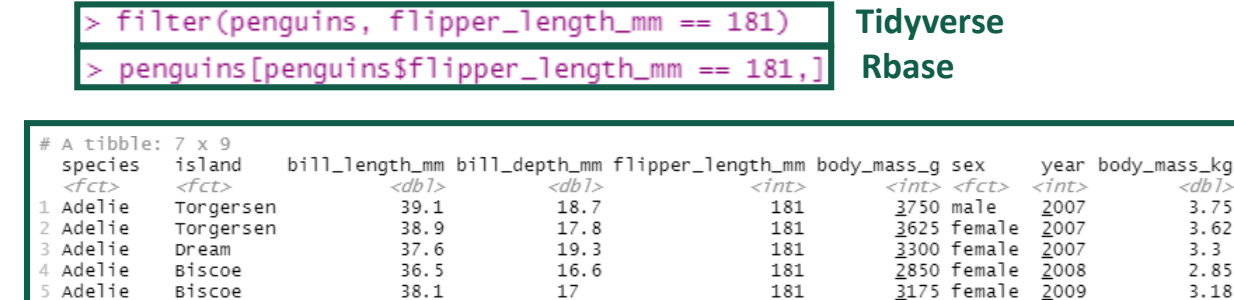

17.8

 $17.3$ 

181

181

3700 female 2007

3600 female 2007

58

42.4

### Pour la création (colonne, variable) : pas besoin de créer la nouvelle colonne en dur **Tidyverse Rbase**

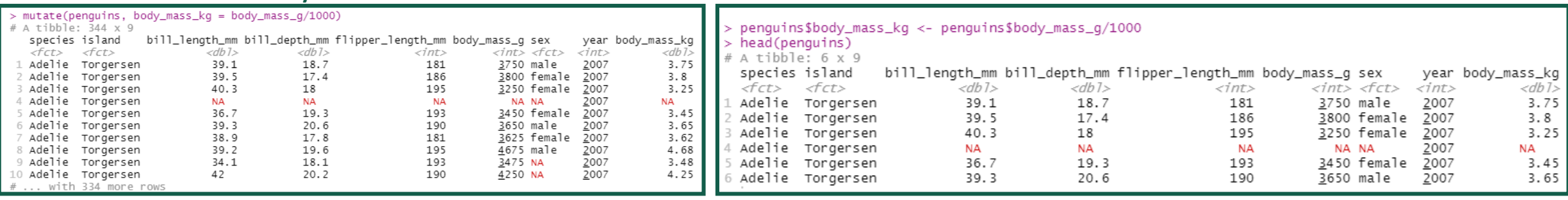

Chinstrap Dream

Chinstrap Dream

[D'autres exemples d'équivalences Tidyverse](https://tavareshugo.github.io/data_carpentry_extras/base-r_tidyverse_equivalents/base-r_tidyverse_equivalents.htmlarrange_observations_(rows)) / Rbase

<db7> 3.75 3.62  $3.3$ 2.85

 $3.18$ 

 $3.7$ 

 $3.6$ 

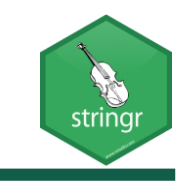

StringR est le package dédié aux chaînes de caractères (*string*).

On peut facilement :

détecter et extraite des patterns (str\_detect(), str\_which(), str\_subset(), str\_extract())

> str\_subset(real\$REAL, "Alexandra") [1] "Alexandra LECLERE" "Alexandra Leclère"

gérer les longueur (str\_length(), str\_pad(), str\_trunc() et str\_trim())

lieuxTournage %>% mutate(TAILLE = str\_length(TITRE)) %>%

modifier les chaînes de caractères (str\_replace(), str\_to\_lower(), str\_to\_upper(), str\_to\_title())

```
lieuxTournage <- lieuxTournage %>%
  mutate(TITRE = str_to_lower(TITRE),REAL = str_to.title(REAL),
         PROD = str\_to\_upper(PROD))
```
• Le package regorge de nombreuses autres fonctionnalités : [Feuille de trich](https://github.com/rstudio/cheatsheets/blob/main/strings.pdf) de StringR

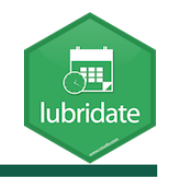

Lubridate est un package facilitant la manipulation du temps à travers des vecteurs avec des types dédiés ( date, POSXict...) :

Facilement en extraire les éléments (le jour, la semaine, le mois, l'année...)

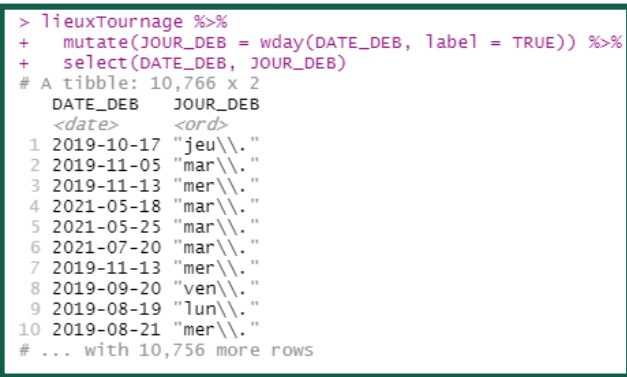

● Faire des *maths* entre deux vecteurs de même types (addition, soustraction...) **DUREE**  $<$ drt>

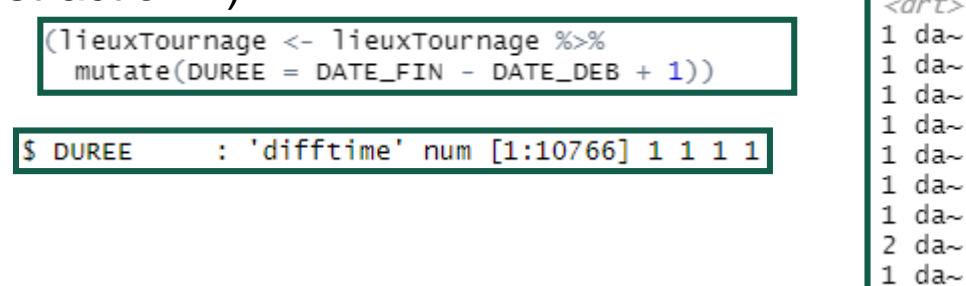

1 da~ 1 da~ da~ *Unité : jour* da~ da~ 1 da~ 1 da $\sim$ 

1 da $\sim$ 

Et beaucoup d'autres choses : [feuille de triche](https://rawgit.com/rstudio/cheatsheets/main/lubridate.pdf)

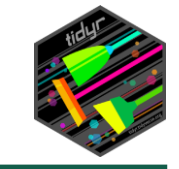

TidyR est le package pour organiser (*tidy*) sa donnée avec des fonctions comme :

• drop\_na() qui supprime les lignes contenant des valeurs manquantes (NA)

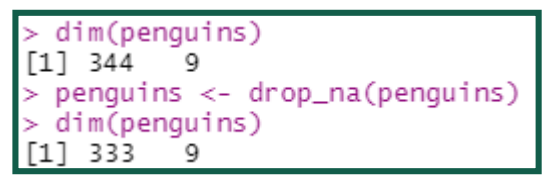

• separate() pour séparer une colonne de texte en plusieurs colonnes et permettant d'utiliser des expressions régulières (*équivalent de str\_split() de stringR*).

• pivot\_longer() et pivot\_wider() pour passer un tableau d'un format court à un format long et inversement

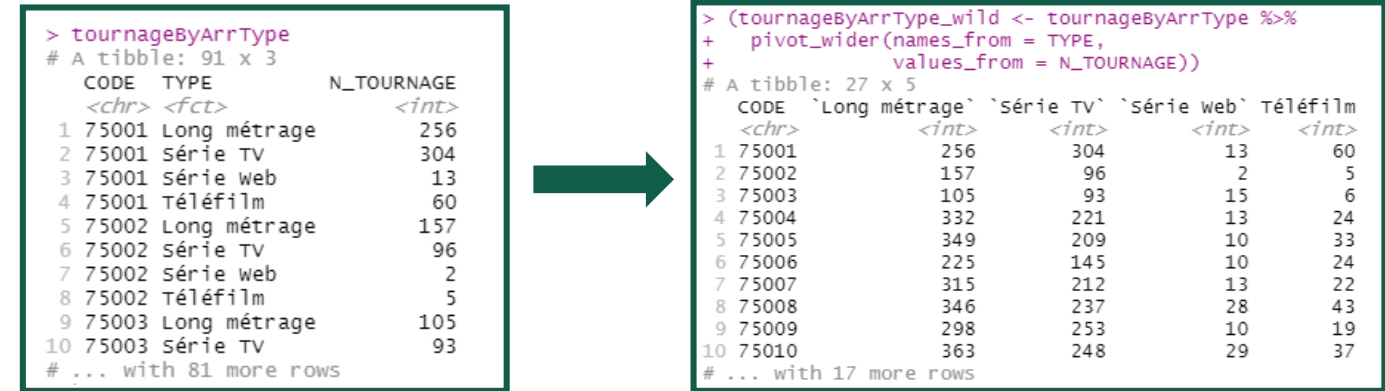

### **[Feuille de triche](https://github.com/rstudio/cheatsheets/blob/main/tidyr.pdf)** 18

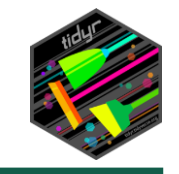

## **?pivot\_wider()**

Passage d'un tableau long à un tableau court : on diminue le nombre de lignes et on étend l'information sur plusieurs colonnes

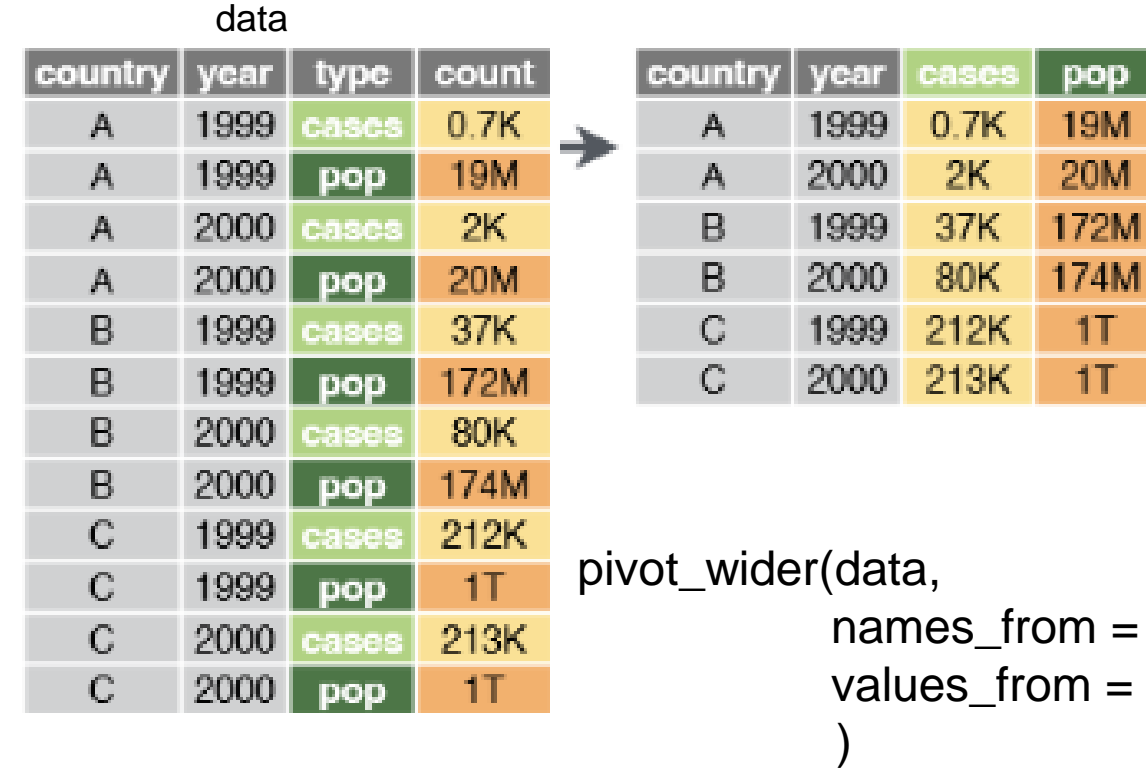

 $n = "type",$  #les nouvelles variables à mettre en colonne n = "count" #les valeurs à répartir dans les nouvelles colonnes

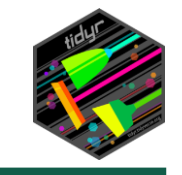

## **?pivot\_longer()**

Passage d'un tableau court à un tableau long : on ajoute des lignes et on regroupe l'information contenue dans plusieurs colonnes dans deux variables

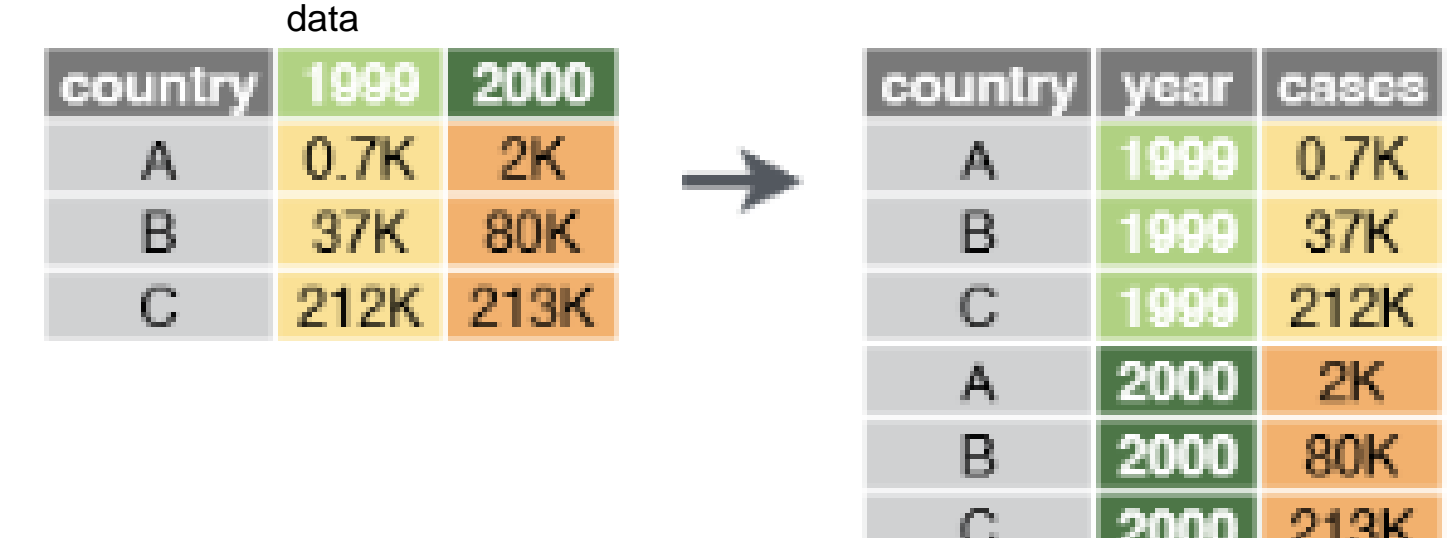

pivot\_longer(data,

cols = 2:3, #l'info à réduire en une seule variable names\_to = "year", #facultatif values\_to = "cases"  $#$ facultatif )

e ma

# **Programme**

## **Import de données**

## **Téléchargement du diaporama et des supports de la séance**

### **Pour les exercices pratiques, les données sont à télécharger à l'adresse suivante :**

*<https://elementr.gitpages.huma-num.fr/website/posts/seance3.html>*

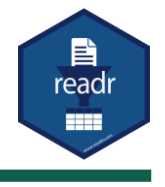

Deux solutions :

- Via la fenêtre d'import de RStudio
- En ligne de code

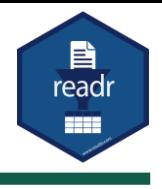

Deux solutions :

- Via la fenêtre d'import de RStudio
- En ligne de code

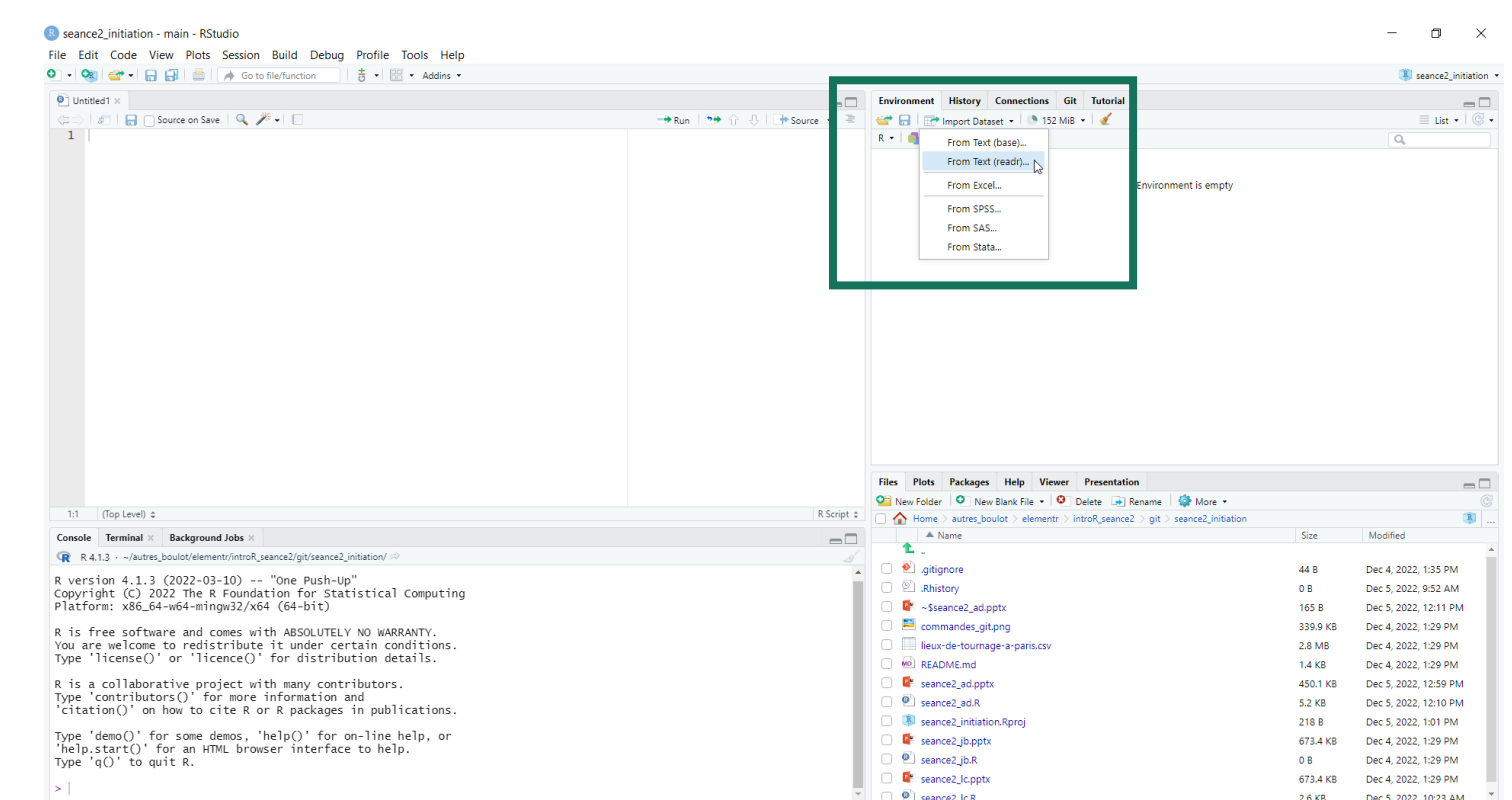

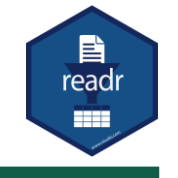

## Deux solutions :

• Via la fenêtre d'import de RStudio

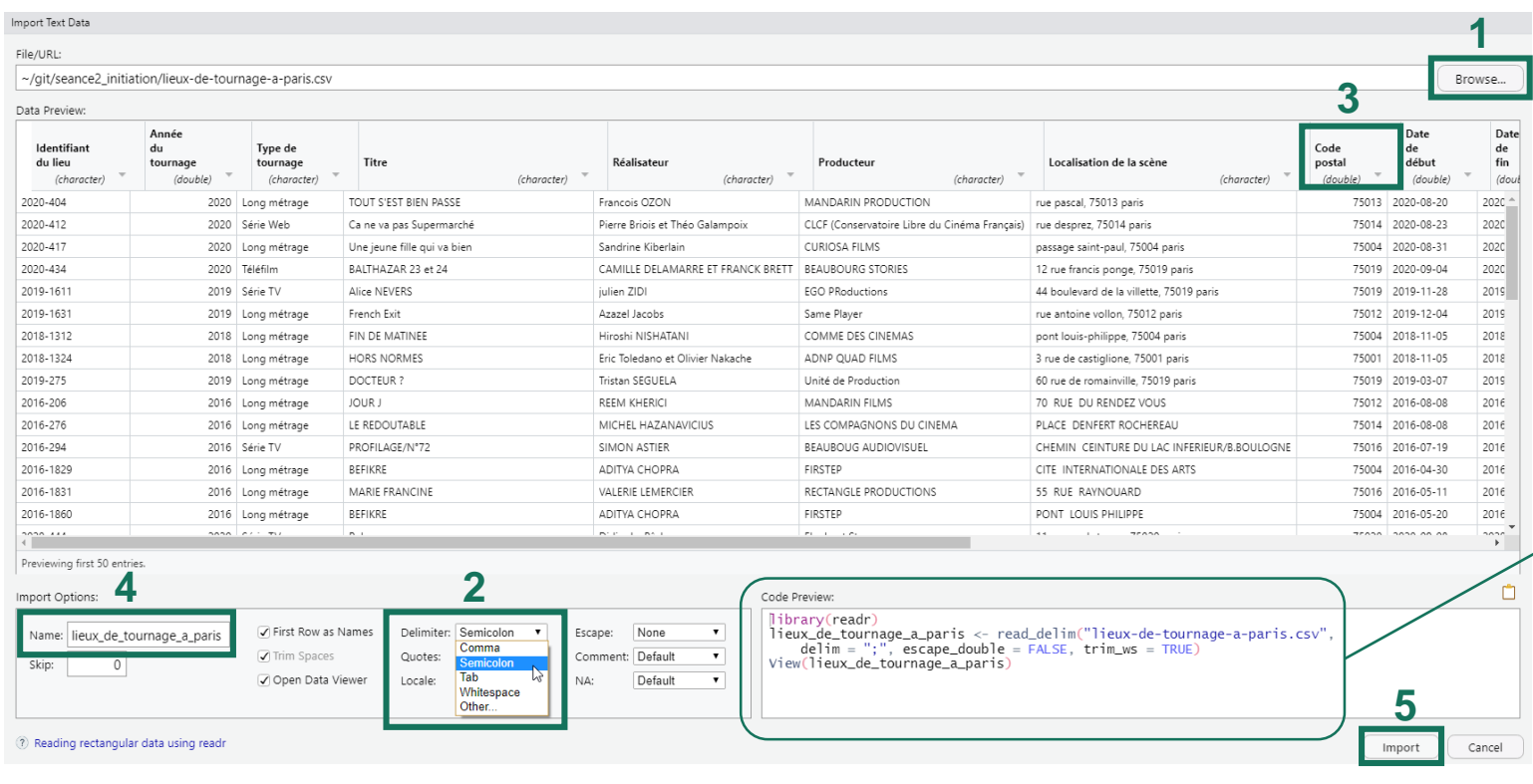

- 1. Chercher le csv dans ses dossiers avec le bouton 'Browse'
- 2. Préciser le séparateur de champs. Dans notre cas : Semicolon
- 3. Modifier le type des variables. Par exemple Code postal en character
- 4. Modifier le nom de l'objet
- 5. Cliquer sur 'Import'
- L'outil génère du code qui se met à jour à chaque clic-bouton. Il est possible de copier/coller ce code dans son script pour une meilleure reproductibilité

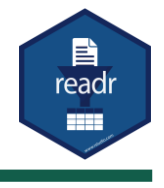

Deux solutions :

- Via la fenêtre d'import de RStudio
- En ligne de code avec la fonction **read\_csv2()**

```
library(readr)
                         data < - read_csv2(file = "lieux-de-tournage-a-paris.csv")
                         i Using "','" as decimal and "'.'" as grouping mark. Use `read_delim()` for more control.<br>Rows: 10766 Columns: 14
La structure de la 
                          -- Column specification
                          Delimiter: ":"
 table s'affichent 
                          chr (7): Identifiant du lieu, Type de tournage, Titre, Réalisateur, Producteur, Localisation de la scène, geo...
                          db1 (2): Année du tournage, Code postal
  dans la consoledate (2): Date de début, Date de fin
                          i Use `spec()` to retrieve the full column specification for this data.
                          i Specify the column types or set `show_col_types = FALSE` to quiet this message.
```
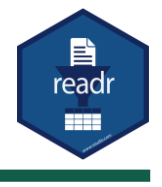

Deux solutions :

- Via la fenêtre d'import de RStudio
- En ligne de code avec la fonction **read\_csv2()**

```
data < - read_csv2(file = "lieux-de-tournage-a-paris.csv",
                  col_types = cols('Code postal') = col-character()),
                  show col types = TRUE)
```
i Using "','" as decimal and "'.'" as grouping mark. Use `read\_delim()` for more control. Rows: 10766 Columns: 14 Les codes postaux -- Column specification Delimiter: ":" ne sont plus en chr (8): Identifiant du lieu, Type de tournage, Titre, Réalisateur, Producteur, Localisation de la scène, Cod... db1 (1): Année du tournage type 'double'date (2): Date de début, Date de fin i Use `spec()` to retrieve the full column specification for this data. i Specify the column types or set `show\_col\_types = FALSE` to quiet this message.

# **Programme**

**Manipuler des données**

La ville de Paris publie en open data les lieux de tournage de scène en extérieur à Paris depuis 2016. Afin de manipuler les notions précédentes, nous vous avons preparé un script qui contient :

• Des questions auxquelles il faut répondre en retrouvant la ligne de code *Ex : Combien de tournages ont eu lieu dans le 15 ème arrondissement ?*

• Des lignes de code pour lesquels il faut retrouver le commentaire

```
₽
data \leftarrow read.csv2("lieux-de-tournaqe-a-paris.csv", fileEncoding = "UTF-8")
```
# **Processus d'aide pour répondre aux questions**

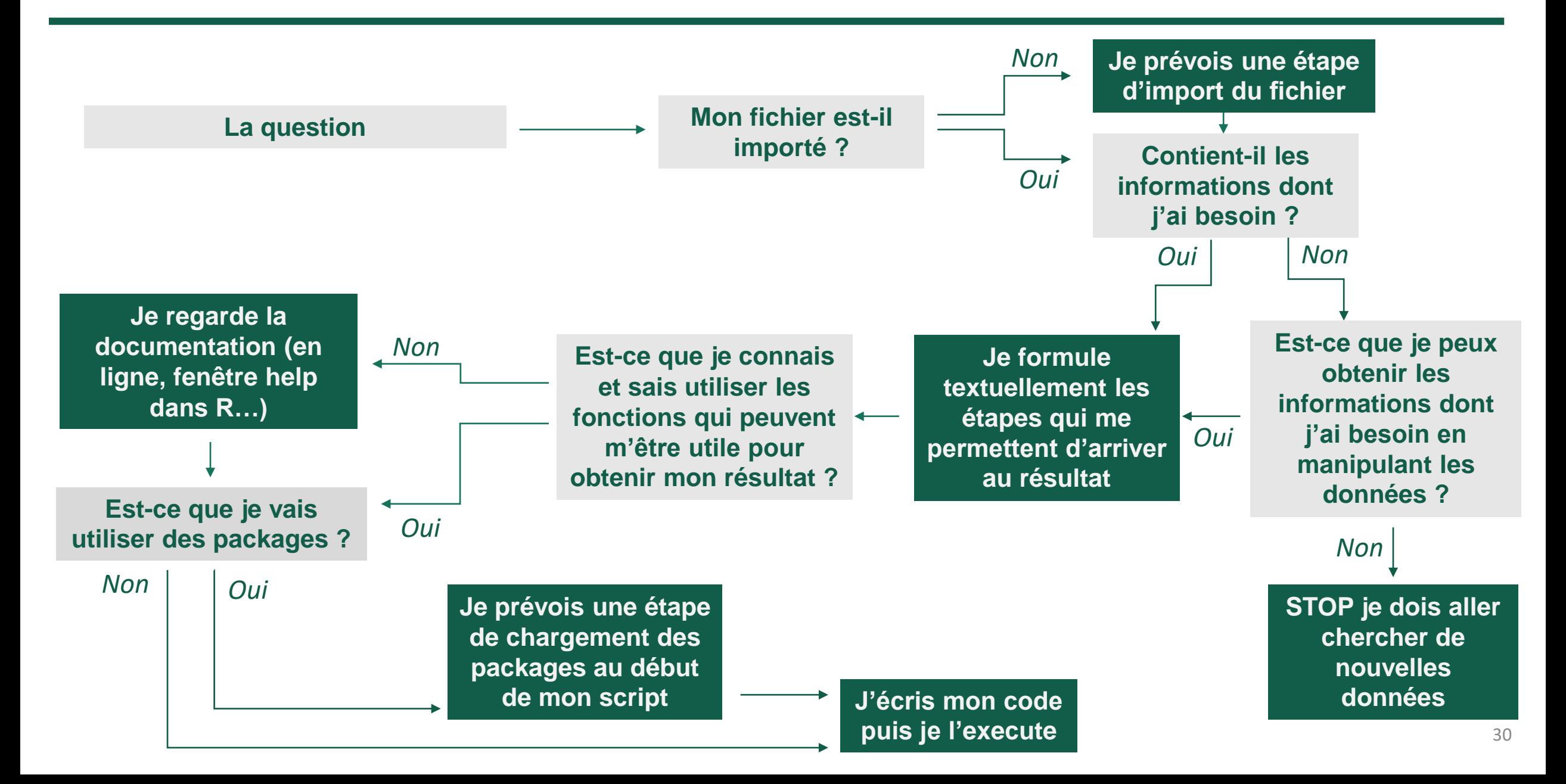

## **Exemple : Combien de tournages ont eu lieu dans le 15ème ?**

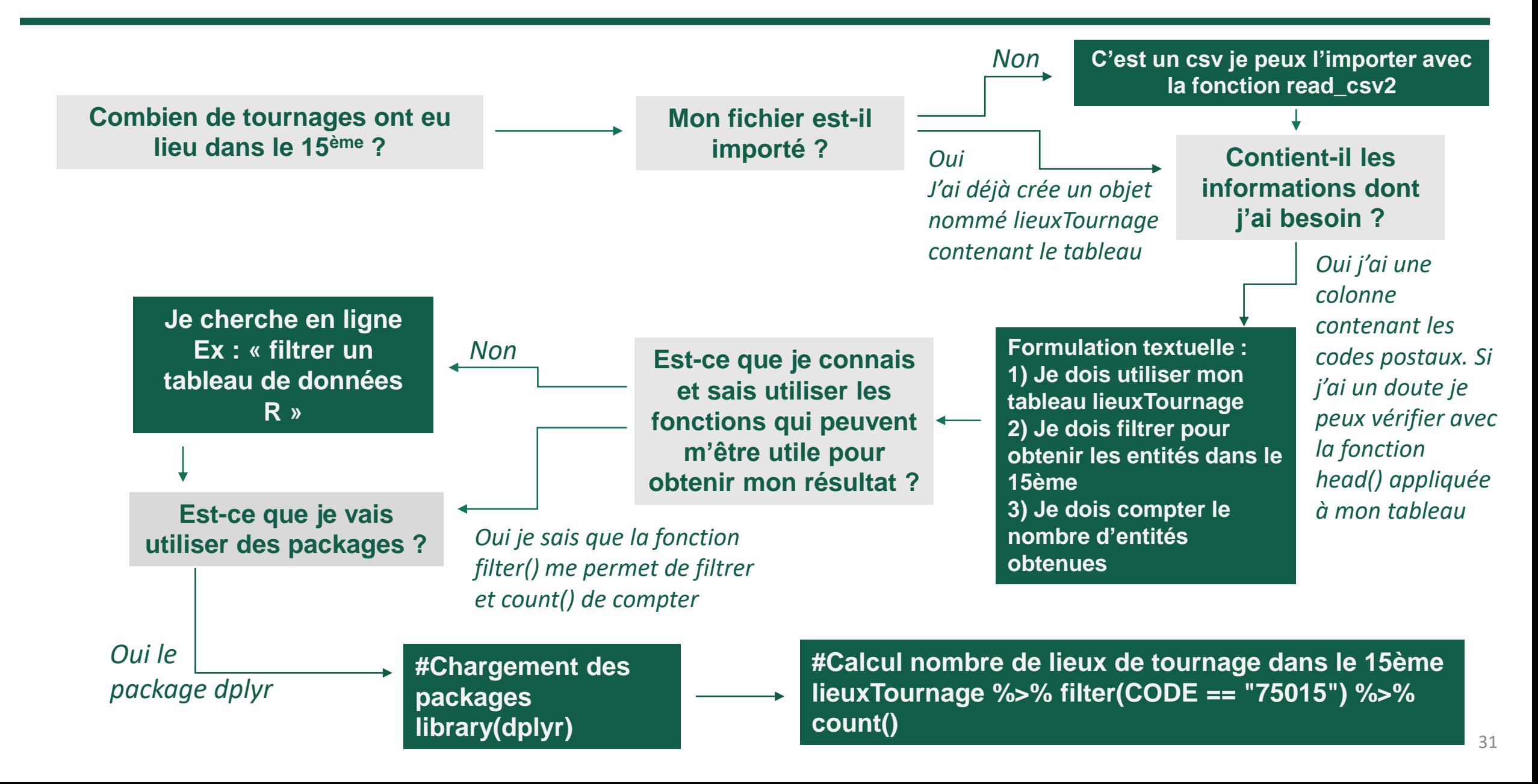

## **Et si on traduisait en français ?**

Si l'on reprend la ligne de code précédent :

**lieuxTournage %>% filter(CODE == "75015") %>% count()**

Je peux la « traduire » en français : **lieuxTournage :** Je prends mon tableau « lieu de tournage » **%>% :** et puis **filter(CODE == "75015") :** je filtre ce tableau pour garder uniquement les entités dont la colonne CODE est égale à 75015 **%>% :** et puis **count() :** je compte ces entités

# **Programme**

## **Export de données**

Exporter une table créé dans une session pour enregistrer, partager ou réutiliser ses données :

- Au format .csv avec la librairie readr
- Au format .rds, propre à R

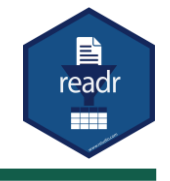

Exporter une table créé dans une session pour enregistrer, partager ou réutiliser ses données :

- Au format .csv avec la librairie readr
- Au format .rds, propre à R

L'écriture se fait avec la fonction **write\_csv2()**

 $write_csv2(x = newData,$ file = "lieux\_de\_tournage\_a\_paris\_clean.csv")

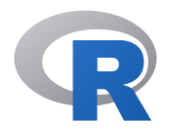

Exporter une table créée dans une session pour enregistrer, partager ou réutiliser ses données :

- Au format .csv avec la librairie readr
- Au format .rds, propre à R

L'écriture se fait avec la fonction **saveRDS()**

```
saveRDS(object = newData,file = "lieux_de_tournage_a_paris_clean, rds")
```
La lecture se fera avec la fonction **readRDS()**

 $data < -$  readRDS(file = "lieux\_de\_tournage\_a\_paris\_clean.rds")